# **FACULDADE DE TECNOLOGIA DE SÃO BERNARDO DO CAMPO "ADIB MOISÉS DIB"**

ERICK GLASER GRAZIELLE COSTA MACEDO OLIVEIRA LUCAS PINA DEIROS VITOR BISPO SILVA

# **PLATAFORMA WEB PARA GERENCIAMENTO DE PROJETOS DE INFORMÁTICA**

São Bernardo do Campo – SP Junho/2021

ERICK GLASER GRAZIELLE COSTA MACEDO OLIVEIRA LUCAS PINA DEIROS VITOR BISPO SILVA

# **PLATAFORMA WEB PARA GERENCIAMENTO DE PROJETOS DE INFORMÁTICA**

Trabalho de conclusão de curso apresentado à Faculdade de Tecnologia de São Bernardo do Campo "Adib Moises Dib", como requisito parcial para a obtenção do título de tecnólogo em Informática para Negócios.

Orientadora: Professora Drª. Samaris Ramiro Pereira.

São Bernardo do Campo – SP Junho/2021

## **ERICK GLASER GRAZIELLE COSTA MACEDO OLIVEIRA LUCAS PINA DEIROS VITOR BISPO SILVA**

## **PLATAFORMA WEB PARA GERENCIAMENTO DE PROJETOS DE INFORMÁTICA**

Trabalho de conclusão de curso apresentado à Faculdade de Tecnologia de São Bernardo do Campo "Adib Moisés Dib" como requisito parcial para a obtenção do título de tecnólogo em Informática para Negócios.

Trabalho de Conclusão de Curso apresentado e aprovado em: dia/mês/ano.

Banca examinadora:

\_\_\_\_\_\_\_\_\_\_\_\_\_\_\_\_\_\_\_\_\_\_\_\_\_\_\_\_\_\_\_\_\_\_\_\_\_\_\_\_\_\_\_\_\_\_\_\_\_\_\_\_\_\_\_\_\_ Prof.ª Doutora Samaris Ramiro Pereira, FATEC SBC – Orientadora

\_\_\_\_\_\_\_\_\_\_\_\_\_\_\_\_\_\_\_\_\_\_\_\_\_\_\_\_\_\_\_\_\_\_\_\_\_\_\_\_\_\_\_\_\_\_\_\_\_\_\_\_\_\_\_\_\_\_ Prof. (Título) Nome do Professor, FATEC SBC – Avaliador

\_\_\_\_\_\_\_\_\_\_\_\_\_\_\_\_\_\_\_\_\_\_\_\_\_\_\_\_\_\_\_\_\_\_\_\_\_\_\_\_\_\_\_\_\_\_\_\_\_\_\_\_\_\_\_\_\_\_ Prof. (Título) Nome do Professor, FATEC SBC – Avaliador

#### **RESUMO**

A gestão de projetos é vista por muitos como uma tarefa árdua e complexa. Uma ferramenta informatizada, simples, mas eficiente, pode ser uma grande contribuição. Muitas empresas sentem dificuldade em encontrar uma forma adequada para gerenciar seus projetos. Com o intuito de auxiliar os utilizadores na criação e desenvolvimento de seus projetos, esse trabalho tem como meta fornecer ao usuário informações sobre ferramentas que ajudam no gerenciamento de projetos, tarefas e atividades do dia a dia através de uma plataforma web. Na plataforma são apresentadas as soluções Miro, Trello e Pmbok, que têm como objetivo o auxílio do desenvolvimento de projetos. O usuário irá averiguar qual das soluções apresentadas mais se adequa para realizar o gerenciamento do seu projeto. Este trabalho tem sua pesquisa aplicada e com caráter descritivo, os procedimentos técnicos se classificam como pesquisa bibliográfica com contribuição de autores da área e experimental para desenvolver um produto tecnológico. A fundamentação teórica possui o embasamento em pesquisas bibliográficas tais como a consulta de sites especializados, manuais, livros, artigos científicos, entre outros. Para trabalhos futuros novas soluções serão adicionadas com o mesmo contexto.

**Palavras-chave:** Gestão de Projetos. Miro. Pmbok. Trello.

## **ABSTRACT**

The project management is for many people an hard and complex assignment. A computerized, simple and efficient tool can be great contribuition. Many employees have same difficulty to find a proper way to manage their projects. With propose of help these users in the creation and development of their projects, this Project has a goal to provide for the users,informations about tools able to help with management of tasks, projects and daily activities through a web platform. In this platform are presented the solutions Miro, Trello and Pmbok, which has as a goal assistance in Project development. The users will ascertain which solutions presented are best suited to carry out the management of your Project. This work has your research Applied and with an descriptive character the technical procedures are classified as bibliographic research with a contribuition of authors of the area and experimental for develop an technological product. The theoretical foundation has base in bibliographic research such as the consult of specialized sites, manuals, books, scientific articles, between others. For future projects, new solutions will be added with the same context.

**Key words:** Project Management. Miro. Pmbok. Trello.

# **SUMÁRIO**

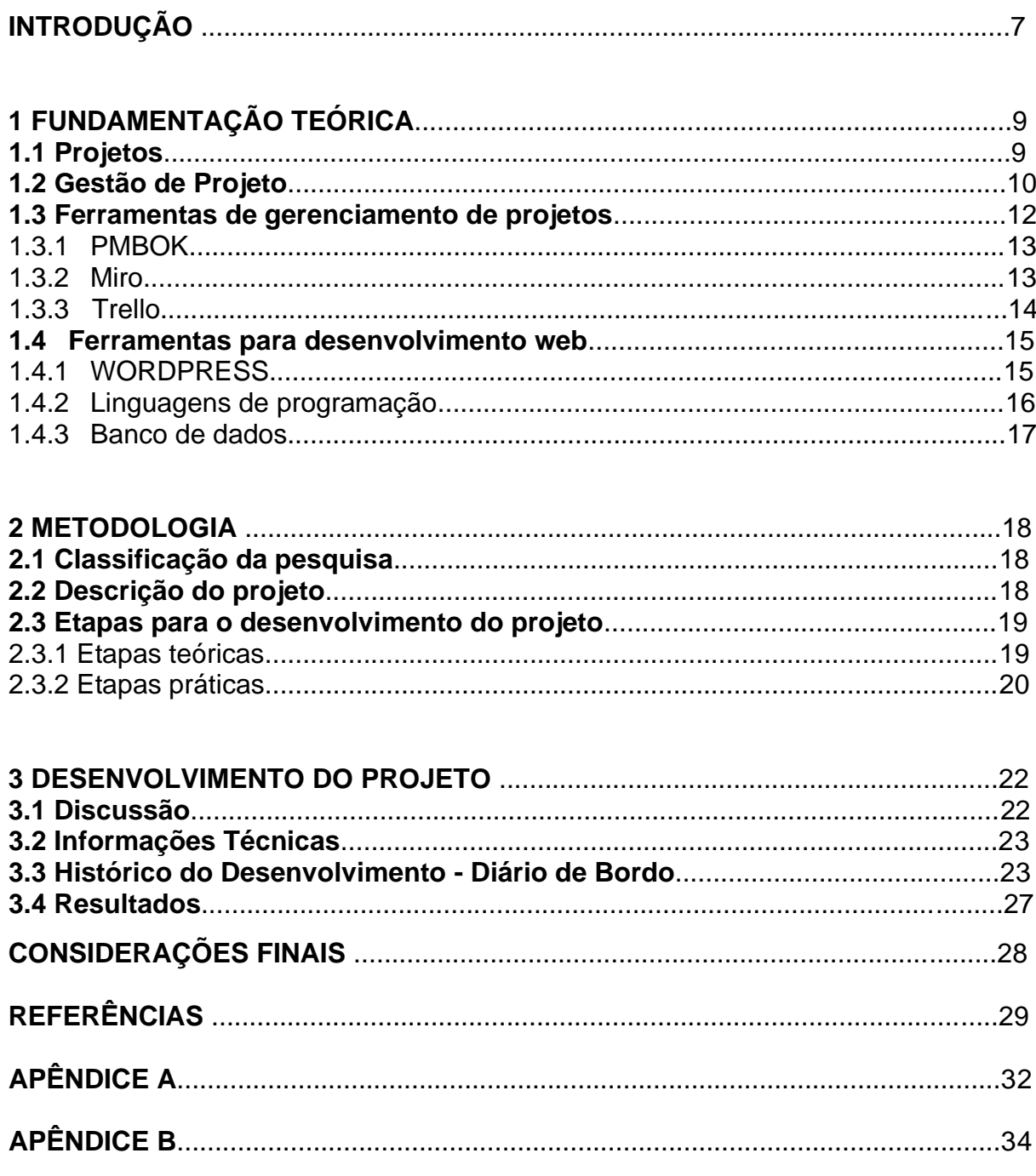

## **INTRODUÇÃO**

A gestão de projetos dentro das empresas é considerada uma tarefa complexa que necessita de um conjunto de ferramentas que permitem a comunicação e escolha de uma metodologia adequada para o desenvolvimento do que é proposto. Um projeto é um planejamento detalhado de um procedimento a ser realizado e é fundamental conhecer a estrutura e as técnicas que podem otimizar o seu trabalho. Em projetos define-se o escopo, prazo, recursos e objetivo a ser cumprido é necessário se ter muita dedicação, pois é uma tarefa de processo contínuo, sempre precisa ser revisado e repensado, deve começar com um bom gerenciamento para que aumente a possibilidade do projeto ser bem-sucedido.

Muitas empresas têm dificuldade em encontrar ferramentas que facilitam e contribuem para otimizar o gerenciamento de projetos. Com o propósito de auxiliar os usuários a criarem e desenvolverem seus projetos empresariais, este trabalho tem como objetivo desenvolver uma aplicação web para fornecer aos usuários informações sobre ferramentas para auxiliar no gerenciamento de projetos, que atendam a micro e pequenas empresas da área da informática. Nesta plataforma o cliente poderá fazer a escolha da ferramenta de acordo com as necessidades do projeto que a empresa pretende desenvolver.

 A princípio a aplicação apresentará três opções: Trello, Miro e o Pmbok mostrando a vantagens e desvantagens de cada uma delas (pontos positivos e negativos), para que o usuário escolha a mais compatível com o projeto a ser desenvolvido. Para trabalhos futuros poderão ser inclusos novas soluções e ferramentas para gestão de projetos que estão disponíveis no mercado.

Para a criação foram utilizadas as ferramentas PHP com MYSQL como também Javascript, HTML e CSS (foi usado Wordpress). No website há uma área de cadastro de usuário para registrar login e senha de acesso, o usuário poderá salvar suas preferências em uma lista para depois visualizá-la e o cliente poderá ver quais soluções ele já utilizou e comentar sobre sua experiencia, podendo deixar críticas construtivas, opiniões e sugestões sobre a ferramenta.

 Este trabalho se divide em várias partes: Capítulo 1 - Fundamentação teórica, em que se discutem autores e teorias em que se baseia o projeto; Capítulo 2 - Metodologia, com as questões relativas ao planejamento do trabalho e com as etapas previstas para sua realização; Capítulo 3 - Desenvolvimento, em que é colocado o passo a passo da feitura da parte prática do projeto; por último, as Considerações Finais, com as discussões decorrentes de todo o processo.

## **1 FUNDAMENTAÇÃO TEÓRICA**

Neste capítulo são apresentadas algumas contribuições científicas para a base do trabalho focado em plataforma digital para ferramentas de gerenciamento de projetos.

#### **1.1Projetos**

Na concepção de Vargas (2018) projeto é aquilo que ainda não foi elaborado e é destinado a obter algo que não foi feito antes; sendo assim, o projeto passa a transformar uma ideia em algo factível. Portanto, projeto seria a capacidade de se delinear algo distribuído e transformado em um gerenciamento de projetos. Um projeto tem suas tarefas previamente elaboradas, pois ele tem início, meio e fim, trata-se de algo temporário.

De acordo com o Guia PMBOK do (PMI, 2017), um projeto é um esforço temporário empreendido para criar um produto, serviço ou resultado exclusivo. Os projetos e as operações são diferentes, principalmente, no fato de que os projetos são temporários e exclusivos, enquanto as operações são contínuas e repetitivas. Projetos são realizados para cumprir objetivos através da produção de entregas. Um objetivo é definido como um resultado a que o trabalho é orientado, uma posição estratégica a ser alcançada ou um propósito a ser atingido, um produto a ser produzido ou um serviço a ser realizado.

Segundo a visão de Maximiano (2014) o projeto é uma sequência de atividades temporárias que têm o objetivo de fornecer um produto. Também de acordo com Silva e Cim (2012), os projetos são empreendimentos que fazem parte, consciente ou um inconscientemente do dia a dia de qualquer organização. A visão da empresa influenciará sensivelmente no sucesso dos projetos.

Miguel (2019, p. 29) define projetos como:

Sendo o empreendimento uma sequência de atividades únicas, complexas e interligadas, que têm um objetivo ou propósito e que devem ser concluídas num determinado período de tempo, dentro de um dado orçamento e de acordo com uma certa especificação.

## **1.2Gestão de Projetos**

De acordo com o Guia PMBOK do (PMI, 2017), gerenciamento de projetos é a aplicação de conhecimentos, habilidades, ferramentas e técnicas às atividades do projeto a fim de cumprir seus requisitos. A gestão de projetos, surgiu como ciência no início do século XX, na década de 1920, através da invenção do diagrama de Gantt (SILVA, 2007). Esta técnica foi desenvolvida por Henry L. Gantt, que desenvolveu um gráfico para visualização de forma rápida a duração de uma atividade, desde seu início até o fim. De acordo com Roldão (2013), a gestão de projetos é um processo que requer planejamento, para a execução e controle de um projeto, desde o seu início até a sua conclusão. Segundo o Guia PMBOK do (PMI, 2008), a gestão de projetos possui cinco grupos, conforme a Figura 1.1.

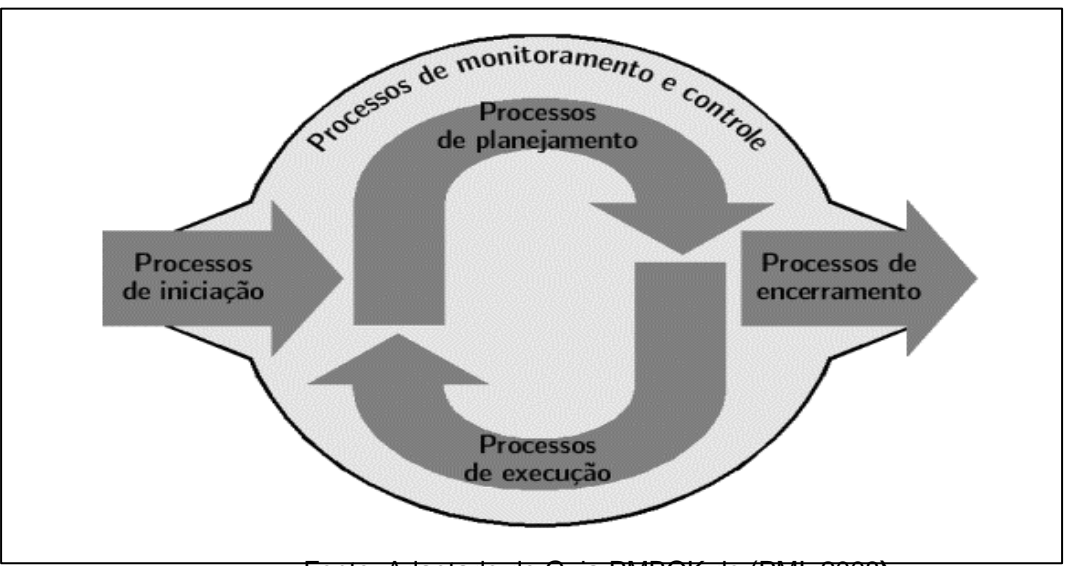

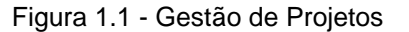

Fonte: Adaptado de Guia PMBOK do (PMI, 2008**)**

Na Figura 1.1 nota-se a divisão em cinco grupos de processos os quais trabalham em conjunto e em ordem para a melhor conclusão do projeto. Cada grupo é definido da seguinte forma Guia PMBOK do (PMI, 2008), os processos de iniciação tem função de autorizar novos itens ou fases ao projeto, já os processos de planejamento são aqueles que vão definir no âmbito do projeto, refinar os objetivos e definir o curso de ação necessário para o alcance dos objetivos, o processo de execução irá realizar a integração de todos os recursos descritos no plano do projeto para execução do trabalho, o objetivo do projeto de monitoração e controle é verificar e monitorar o desempenho do projeto para realização de alterações caso necessário e o processo de encerramento será aquele que define a conclusão de todas atividades ao longo dos processos do projeto.

Ainda de acordo com o Guia PMBOK do (PMI, 2017), um dos conceitos de gestão de projeto considera os processos que ocorrem no ciclo de vida do projeto visando à organização do trabalho. Nesse aspecto, a gestão divide-se em cinco características, processos de iniciação, de planejamento, de execução, de controle e de encerramento. De acordo com o Guia PMBOK do (PMI, 2008), projetos podem variar em dimensão e complexidade, e podem ser decompostos com a estrutura básica de ciclo de vida, inicia-se o projeto, organizar e planear o projeto, executar o trabalho do projeto e encerrar o projeto. A Figura 1.2 demonstra o ciclo de vida de um projeto.

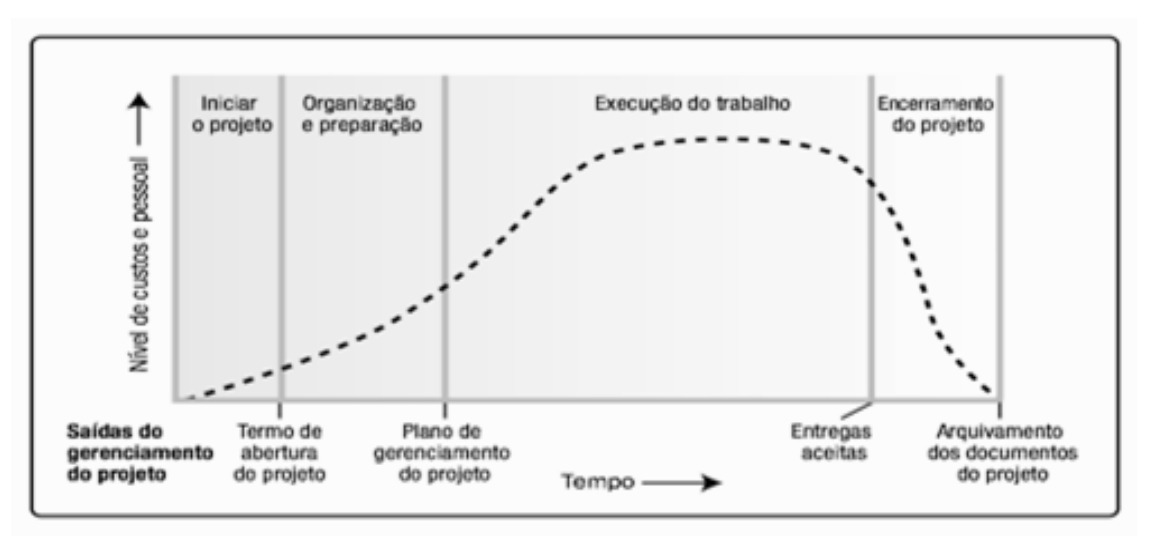

Figura 1.2 Ciclo de vida de um projeto

Fonte: Adaptado de Guia PMBOK do (PMI, 2008)

De acordo com o Guia PMBOK do (PMI, 2008), o ciclo de vida de um projeto consiste nas fases de forma sequencial, começando pelo nome e custos que são determinados pela gestão, em seguida deve-se organizar a equipe que trabalhará e os métodos que serão utilizados levando em consideração a natureza do projeto e a área de aplicação dele, o próximo estágio é a execução do projeto e por fim realizar o encerramento dele.

#### **1.3Ferramentas de gerenciamento de projetos**

De acordo com um estudo da Accenture: o impacto das estratégias de mobilidade nas empresas excederá o da emergência da Internet, durante os anos 90, (ACCENTURE, 2012), as tecnologias móveis, os smartphones, e os tablets estão a revolucionar a forma como as empresas desenvolvem os seus negócios.

Durante muito tempo as empresas usaram a abordagem clássica de administração, que utilizava um método burocrático de organização, onde predominava sempre a hierarquia, mas graças ao surgimento da Tecnologia da Informação (TI) e de seus avanços, houve uma reviravolta nos métodos aplicados e os funcionários passaram a assumir funções gerenciais que descentralizavam o controle do processo, e com isso o trabalhador adquiriu mais conhecimento, o que possibilitou participações nas decisões técnicas e na gestão (SACILOTTI, 2011).

Ainda de acordo com Sacilotti (2011) a hierarquia tradicional está cedendo lugar a estruturas baseadas no respeito à competência técnica e nas quais os trabalhadores têm corresponsabilidade na geração de produtos e serviços. Nessa nova estrutura o papel gerencial será incentivar os trabalhadores a se comprometerem com o desenvolvimento a interação e cooperação, receptividade a mudanças e inovações que acontecerá dentro das organizações.

Segundo a página da Accenture (2015) "Em momento de incertezas econômicas, a Internet das Coisas (IoT) tem potencial de contribuir com US\$ 14,2 trilhões para a produção mundial até 2030", desta forma sabe-se que a internet tem grande potencial de crescimento para os próximos anos".

Com o avanço da tecnologia em várias áreas, veio também a necessidade de seu uso no gerenciamento de empresas, para organização empresarial. Segundo Humes e Reinhard (2016), empresas e organizações estão cada vez mais dependentes das Tecnologias de Informação e Comunicação (TICs), por meio destas empresas ficou mais fácil de se viabilizar projetos e processos organizacionais com pessoas de todas as partes do mundo.

## 1.3.1 PMBOK

De acordo com o Roldão (2013), O PMI (Project Management Institute), criou uma publicação chamada PMBOK Guide (Project Management Body of Knowledge), uma compilação das melhores práticas de gestão de projetos, estas práticas são aplicadas em vários projetos.

O PMBOK possui um vocabulário comum na gestão de projetos, estas práticas são aplicadas em vários projetos, esta ferramenta tem por finalidade de discutir, escrever e aplicar todos os conceitos ligados a gestão de projetos. Esta norma criada pela PMI, tornou-se uma referência básica de gestão de projetos para algumas empresas.

## 1.3.2 Miro

O Miro é uma plataforma de fácil acesso para gestão de equipes. Não é necessário fazer a instalação para utilizá-lo, basta ter um navegador em seu computador, mas além disso, o Miro também está disponível para baixar em seu desktop e nos sistemas IOS e Android. A plataforma pode ser muito útil principalmente para gestão de projetos na área de TICs, já que oferece uma vasta opção de funcionalidades que podem ser exploradas de diversas maneiras (INDELICATO, 2020).

Um dos seus principais benefícios é a facilidade com que as pessoas podem

participar das reuniões e projetos, afinal é possível comparecer com um simples convite enviado por e-mail, visando que todos os envolvidos no projeto conseguem editar e mexer nas apresentações, isso colabora para que todos possam compreender melhor as ideias apresentadas (VALE, 2020).

O Miro é uma ferramenta que facilita a prática da criatividade e inovação de todos os participantes, por meio de chamadas de voz e vídeos. Dentre as funções possíveis durante uma apresentação está o "Sticknote", a qual funciona como um bloco de notas onde ideais e pontos que valem a pena serem destacados podem ser anotados. Outras funções disponíveis, são a criação de fluxos de trabalho e a divisão de grupos para trabalhar no projeto, que limitam quem pode trabalhar e editar algo naquela determinada parte do projeto (INDELICATO, 2020).

Dentro da gestão de projetos de TIQ, a plataforma possibilita com que todos os participantes estejam conectados entre eles, o que traz facilidade nos momentos de resolução de problemas e também ajuda a evitá-los. Essa é uma das principais funções da gestão de projetos de TI: prever possíveis problemas durante o projeto e formas de lidar com eles. Pela capacidade de proporcionar aos participantes maneiras de expor seus pensamentos e trabalhar a criatividade, o Miro é uma ferramenta ideal para o propósito (VALE, 2020).

#### 1.3.3 Trello

O Trello é uma ferramenta baseada no método Kanban, perfeita para organizar listas de tarefas e ideias que surgem no dia a dia. No site é possível criar post-its e usar em projetos, com listas que contêm inúmeras funcionalidades adaptando conforme a necessidade do usuário ou equipe. Podendo ser usado para planos, viagens, estudo entre outros assuntos **(**MINONE, 2020).

Ele pode ser acessado por basicamente todos os navegadores como Google Chrome, Firefox, Internet Explorer e Safari, não precisa ser instalado sendo gratuito e totalmente em inglês, há também a opção de usar recursos pagos (CASTELLI, 2015).

Se preferir, o usuário pode acessá-lo pelos aplicativos Google Play, iTunes, Windows 8 e Kindle Fire. O cadastro é composto por Boards que reúne diversas listas e informações, ao realizar o login esses Boards do qual faz parte são apresentados na tela, podendo criar outros.

A interface do Trello é muito útil para se trabalhar em grupo. Tem a vantagem de determinar as funções de cada membro da equipe do trabalho para que estejam cientes sobre o que cada um está trabalhando no momento, facilitando monitoramento das atividades que todos estão fazendo. Tem um diferencial pela plataforma ser muito visual, com cartão de fácil localização, separados de forma simples nas colunas por assuntos (CASTELLI, 2015).

## **1.4 Ferramentas para desenvolvimento web**

No desenvolvimento do projeto serão utilizadas algumas ferramentas para criação da plataforma web.

## 1.4.1 WORDPRESS

No site institucional (WORDPRESS, s.d.), é informado que se trata de uma plataforma online de código aberto utilizada por 20% da internet. Montanha (2018) reforça essa visão ao escrever que o Wordpress é um dos CMS mais utilizados e seguros disponíveis no mercado, além disso, por ter código aberto facilita-se a obtenção de suporte e modificações para projetos personalizados.

Teodoro (2014) define o Wordpress como uma ferramenta de gestão de conteúdo utilizada tanto para gerenciar pequenos websites até grandes portais corporativos, sendo conteúdos definido como textos, imagens, sons, software, entre outros.

#### 1.4.2 Linguagens de programação

Ferreira (2019) declara que o HTML (Hypertext Markup Language) ou linguagem de marcação de hipertexto foi desenvolvido para suprir a necessidade exibição de documentos científicos fornecidos por uma rede de Internet, sendo ele a única linguagem que um navegador Web consegue interpretar para a exibição de conteúdo de maneira clara pois ele é desenvolvido através de um conjunto de tags que são responsáveis pela marcação do conteúdo de uma página no navegador.

O CSS (Cascading Style Sheet ou Folha de Estilos em Cascata), é uma linguagem, separada do HTML, ela tem como objetivo a estilização da página. Ferreira (2019), fala sobre o CSS possuir uma estrutura simples a qual é feita por uma declaração de propriedades e valores separados por um sinal de dois pontos, e cada propriedade é separada por um sinal de ponto e vírgula.

De acordo com Szpak (2019) JavaScript é uma linguagem de programação que é utilizado para controlar o HTML e o CSS, usado para implementar itens complexos em páginas web, esta é uma linguagem de programação que permite criar conteúdo que se atualiza dinamicamente, controlar multimídias e imagens animadas.

Silva (2010) afirma que, JavaScript é uma linguagem de script usada em milhões de páginas web em todo o mundo para validar formulários, esta ferramenta serve para detectar objetos e adicionar uma série de outras funcionalidades interativas as páginas.

A linguagem PHP era chamada de Personal Home Page*,* segundo Nierderauer (2017). De acordo com Salles (2018), é a mais usada nessas aplicações, pois é uma linguagem de código fonte aberto, gratuita, que pode ser facilmente embutida no *HTML* e por efetuar interação com diversos bancos de dados, inclusive os gratuitos, a exemplo do MySQL. Esse posicionamento vai ao encontro do descrito por Niederauer (2017) ao escrever sobre as vantagens do PHP por ser baseado em servidor e não consumir recursos do computador do usuário.

#### 1.4.1 Banco de Dados

Segundo os autores Elmasri e Navathe (2019), os sistemas de banco de dados se tornaram fundamentais e essenciais no cotidiano da sociedade moderna, sendo necessário em quase todas as áreas em que os computadores são utilizados.

Os autores Rob e Coronel (2010) declaram que banco de dados é uma estrutura computacional compartilhada e integrada usada para armazenar dados do usuário final e dados sobre dados, eles fazem uma metáfora ao escreverem que o banco de dados se assemelha a um arquivo eletrônico bem organizado com a ajuda de um Sistema de Gerenciamento de Banco de Dados (SGBD). Ainda de acordo com os autores, um SGBD é um intermediário entre o usuário e o banco de dado e permite que os dados sejam compartilhados por diversas aplicações e usuários, além de integrar visualizações diferentes dos usuários sobre os dados em um único repositório.

#### **2 METODOLOGIA**

Neste capítulo são apresentadas as considerações relativas à metodologia adotada para o desenvolvimento deste Trabalho de Conclusão de Curso, projeto intitulado **Plataforma web para gerenciamento de projetos de informática**. Tais considerações englobam métodos, procedimentos, técnicas e etapas necessárias para o planejamento e consecução do trabalho.

Para o embasamento teórico deste capítulo, foram utilizadas as contribuições de Lakatos e Marconi (2017) Toda a redação desta monografia baseia-se nas normas da ABNT, obtidas a partir do Manual de Normalização de Projeto de Trabalho de Graduação da Fatec SBC (RICCI, CARVALHO e PEREIRA, 2017).

## **2.1 Classificação da pesquisa**

Trata-se de uma pesquisa aplicada, com vistas ao desenvolvimento de uma plataforma para o auxílio de empresas no gerenciamento de projetos, com caráter descritivo, concebida a partir do método hipotético-dedutivo.

Quanto aos procedimentos técnicos (design da pesquisa), este trabalho pode ser classificado como:

- Pesquisa bibliográfica, com a discussão das contribuições de autores da área;

- Pesquisa experimental, com vistas ao desenvolvimento de um produto tecnológico.

## **2.2 Descrição do projeto**

O foco do projeto é elaborar uma plataforma web que auxiliará a escolha de softwares e ferramentas que terão a melhor usabilidade e que poderão ajudar mais sua empresa com dificuldade em gerenciar e organizar seus projetos de forma precisa. O website será uma plataforma digital que apresentará as ferramentas ao

usuário de forma simples, clara e objetiva e ele poderá escolhê-las conforme sua necessidade.

A plataforma foi desenvolvida utilizando as ferramentas PHP com MYSQL como também Javascript, HTML, CSS e Wordpress.

## **2.3 Etapas para o desenvolvimento do projeto**

As seguintes etapas foram desenvolvidas no trabalho, englobando aspectos teóricos e práticos:

a) Revisão da bibliografia;

b) Fichamento dos dados bibliográficos;

c) Comparação dos autores;

d) Planejamento técnico do projeto (documentação preliminar, materiais, recursos e ferramentas necessários, fases previstas do trabalho);

e) Desenvolvimento - construção do projeto, destacando as fases que o compõem, o passo a passo de sua realização;

f) Análise e discussão dos resultados;

g) Redação final do trabalho e revisão.

## 2.3.1 Etapas teóricas

A parte da pesquisa bibliográfica (etapas a), b) e c) anteriormente colocadas) foi a primeira atividade desenvolvida depois da delimitação do tema/problema, englobando consultas a sites especializados, manuais, livros, artigos científicos, teses e dissertações universitárias etc., além de livros relativos à metodologia científica. Todo o material consultado foi fichado e configurou-se como a base para o Capítulo 1 desta monografia (Fundamentação Teórica).

#### 2.3.2 Etapas práticas

As etapas práticas - itens e), f) e g) do capítulo 2.3 - fazem parte do desenvolvimento do projeto e foram concretizadas no sexto semestre do curso. O item d) Planejamento técnico do trabalho - refere-se à organização do projeto, fazendo parte do capítulo 2 (Metodologia). Esse planejamento é feito no quinto semestre e descreve o passo a passo do que foi realizado no desenvolvimento que foi realizado no sexto semestre do curso.

Apresenta-se nesta parte as fases metodológicas utilizadas no desenvolvimento deste TCC.

Primeira fase - Escolha dos instrumentos: As metodologias utilizadas para o desenvolvimento do projeto foram a GP e o PMBOK, que definiram os requisitos da aplicação que irá permitir aos usuários ter acesso a toda informação que está relacionada com as metodologias e ao PMBOK de forma integrada. Além disso para o desenvolvimento da plataforma web foram utilizadas as ferramentas PHP com MYSQL, Javascript, HTML, CSS e Wordpress para a criação do projeto.

Segunda fase - construção do projeto: Na segunda etapa do desenvolvimento, foi realizado o levantamento dos requisitos funcionais e não funcionais, e, desenhado quais são as regras de negócio do site. Será utilizado algumas das metodologias UML (*Unified Modeling Language*), como levantamento de casos de uso, descrição de cenários e desenvolvimento de diagrama de classes. Depois do processo de levantamento dos requisitos e da definição das regras de negócio, foi realizado uma busca por duplicidades e contradições dos requisitos, tornando o projeto mais completo.

Terceira fase - construção do trabalho: Nesta etapa foi iniciado a montagem do banco de dados e utilizado o modelo relacional, primeiramente será desenvolvido o Modelo Entidade Relacionamento (MER) que irá consistir no levantamento de quais as tabelas necessárias e o relacionamento entre elas. Na segunda parte ocorreu o desenvolvimento dos Diagramas de Entidade Relacionamento (DER) que consistirá no modelo conceitual, lógico e o último o modelo físico.

Quarta fase - construção do trabalho: Iniciou-se a prototipação, pois ela permitiu que uma versão do site ou parte dele fosse desenvolvido rapidamente. Sendo assim ao término do levantamento dos requisitos realizada na segunda etapa, foram desenvolvidos protótipos das principais páginas do site, neles serão mostrado as funcionalidades e o leiaute pretendido, com isso poderá ser verificado se as necessidades do cliente foram atendidas e se os requisitos levantados foram atendidos.

Quinta fase - construção do trabalho: Nessa etapa, iniciará o começo do desenvolvimento do website e do banco de dados relacional, foi usado as informações que foram levantadas nas etapas anteriores e os protótipos realizados. Com o auxílio das ferramentas disponíveis no wordpress, foram desenvolvidas as páginas para cadastro do usuário e os mecanismos para busca das ferramentas de gerenciamento de projetos de acordo com a necessidade do cliente.

Sexta fase - construção do trabalho: Nessa parte será revisto todos os processos anteriores da construção do trabalho para garantir que eles foram executados conforme a proposta de cada um. Começará a realização dos testes, os quais são essenciais para garantir a qualidade do produto e verificar as funcionalidades desenvolvidas. Com o intuito de verificação dos processos já realizados a etapa de testes ocorreu diversas vezes, juntamente ao processo de codificação. Cada funcionalidade que será implementada testada após o desenvolvimento e verificada também a execução de cada parte com o restante do site.

Sétima fase - construção do trabalho: De acordo com a conclusão das etapas, foi possível a realização do processo de implementação do projeto, que tem como objetivo deixar o website e banco de dados disponível e acessível para os usuários que tenham interesse em utilizar essa plataforma.

#### **3 DESENVOLVIMENTO DO PROJETO**

Para o desenvolvimento da plataforma web proposto nesta monografia, inicialmente foi delimitado qual seria o objetivo do site, escopo e quais as técnicas seriam utilizadas para desenvolvê-lo. Dessa forma, estipulou-se que o website vai ajudar os clientes fornecendo informações sobre soluções de gestão de projetos auxiliando-os a escolher a melhor para a realização do seu projeto. O website é uma forma de exposição das soluções para os clientes, sendo assim não se responsabiliza pelos serviços prestados e pelos pagamentos que as soluções apresentadas no site possam cobrar eventualmente, pois foi definido que no momento não haverá integração com operadoras de pagamento, podendo ser um recurso a ser desenvolvido futuramente caso haja necessidades.

### **3.1 Discussão**

A elaboração do atual projeto e as pesquisas realizadas identificam que houve mudanças no conceito de projetos e gestão de projetos dentro das empresas ao longo dos anos. Porém os dados mais claros a respeito do tema são durante o desenvolvimento do trabalho por volta do ano de 1860, quando obras se expandiram nos países desenvolvidos e gerenciar projetos se tornou uma peça fundamental para alcançar resultados positivos.

Em 1969 foi criado o PMI (Project Management Institute) importante instituição para associação de profissionais da área do gerenciamento de projetos, o PMI já conta com mais de 240.000 membros em mais de 160 países, e conduz pesquisas na área, fixa padrões profissionais, promovendo acesso a uma grande gama de informações e recursos.

O gerenciamento de projetos foi sendo desenvolvido principalmente diante das pressões cada vez mais presentes no mundo moderno, à medida que o desenvolvimento das tecnologias assim o forçava.

Passando de uma simples ideia no papel e feito tudo a mão, sem nenhuma ferramenta especializada e adequada para auxiliar no desenvolvimento do projeto,

chegando a aplicativos e programas tecnológicos que beneficiam toda empresa e ajuda no crescimento do projeto.

É fundamental ter conhecimento de toda estrutura e técnicas que podem otimizar o trabalho, um projeto é uma tarefa de processo contínuo e detalhado que precisa ser revisado e gerenciado com dedicação para aumentar a possibilidade de sucesso. Alguns autores estudados relatam, que um projeto é algo temporário, que ainda não foi planejado com o objetivo de transformar uma ideia em algo real, é a capacidade de traçar algo e realizar um gerenciamento de projeto. Um projeto tem suas atividades antecipadamente planejadas, pois possui o período do início, meio e fim.

#### **3.2 Informações Técnicas**

O website desenvolvido foi nomeado como "Smart Gestão", por tratar-se de website que apresenta aos clientes informações sobre as soluções de gerenciamento de projetos. O funcionamento depende de uma conexão com a internet e seu acesso é feito exclusivamente por meio de navegadores, não havendo aplicativos para serem baixados.

A utilização e o cadastro no Smart Gestão são gratuitos, entretanto, a utilização de algumas soluções e produtos anunciados estão sujeitos a cobrança, sendo que essa é de inteira responsabilidade dos usuários. Os administradores e desenvolvedores não se responsabilizam por cobranças futuras que possam ser feitas dentro das soluções informadas.

Para garantir a correta e segura utilização do Smart Gestão foi elaborado os "Termos de Uso" que pode ser conferido no Apêndice A, e o "Manual do Usuário" que pode ser conferido no Apêndice B, ambos também estão disponibilizados no website.

## **3.3 Histórico do Desenvolvimento - Diário de Bordo**

Para o levantamento de requisitos e definição das telas a serem criadas foi desenhado, conforme pode ser visto na Figura 3.1, utilizando a ferramenta online "Draw.io", os casos de uso abaixo:

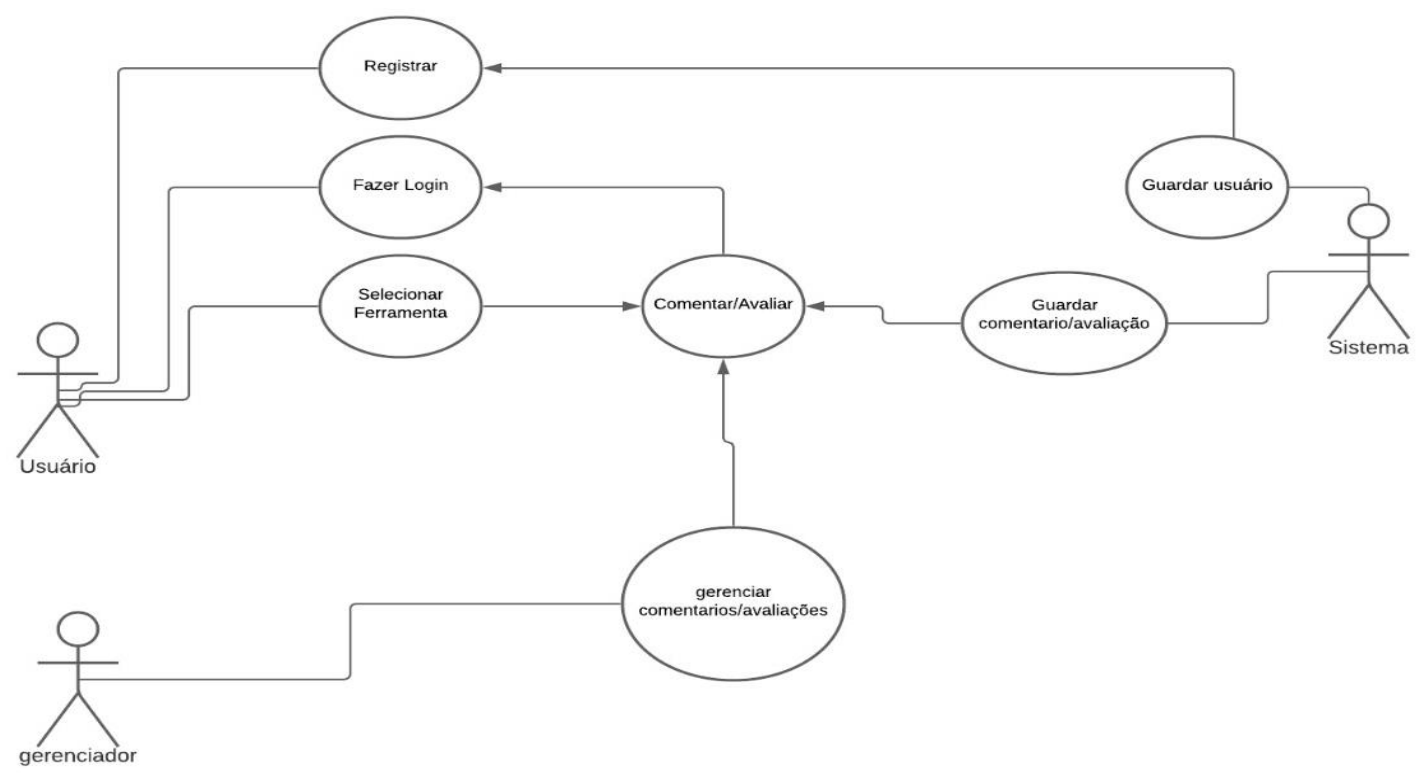

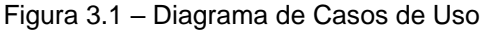

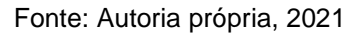

Foi realizado o levantamento de vários requisitos, mas nem todos foram implementados nesse projeto. No entanto poderão ser inseridos em trabalhos futuros.

Escolheu-se como ferramenta o Wordpress devido a sua praticidade e o uso de interface gráfica para o desenvolvimento, agilizando o processo de criação do site. Utilizando o Wordpress online realizou-se a criação de alguns protótipos das telas a serem desenvolvidas para ilustrar como seria o front end, conforme pode ser visto um exemplo na Figura 3.2.

Após a prototipação, o Wordpress foi instalado no computador para ser trabalhado o desenvolvimento em localhost, assim foi possível viabilizar o uso de plugins para facilitar ainda mais a interação humano e máquina, seja no desenvolvimento ou na utilização do site e, com base na prototipação as telas foram

desenvolvidas. Cabe lembrar que o protótipo foi utilizado para ser um modelo para a elaboração do site e não necessariamente correspondem ao resultado final.

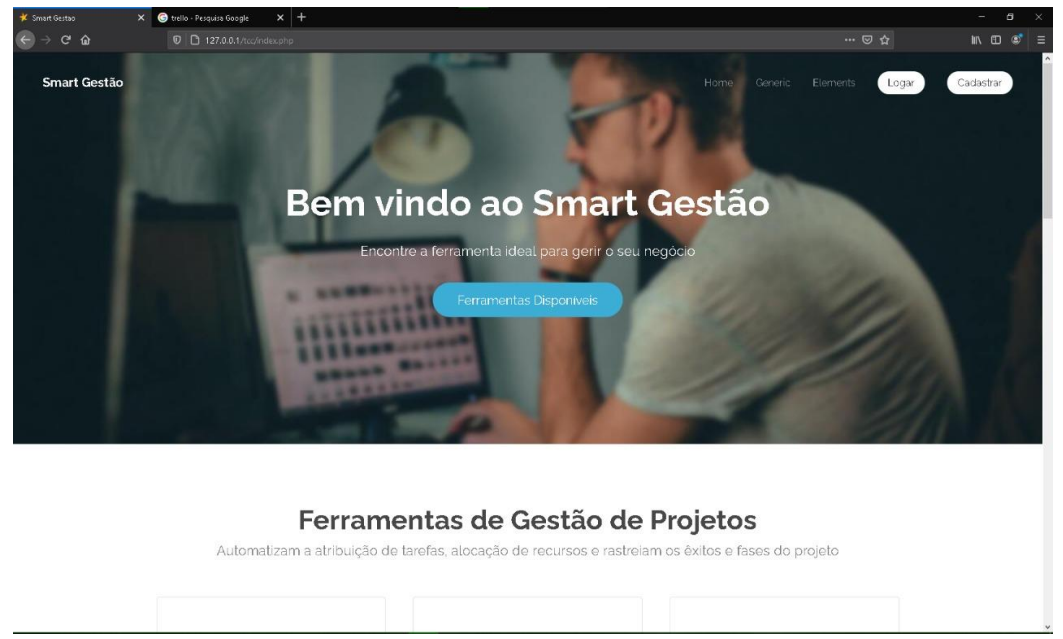

Figura 3.2 - Protótipo tela inicial

Foi iniciado o front e back end da parte de cadastro e login em php e HTML, usando o programa Vertrigo que emula o servidor apache e o sistema Mysql. Em paralelo foi iniciada a codificação estrutural em HTML da Página inicial do site, foi realizado também a inserção de links para registro e login dos clientes na página.

Neste passo foi efetuada a adição dos dados das ferramentas mostradas no site, acionamento de botões para download do aplicativo, vinculação de link para compra e adesão das ferramentas e ajustes visuais nas páginas das ferramentas.

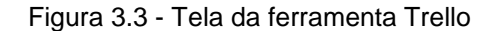

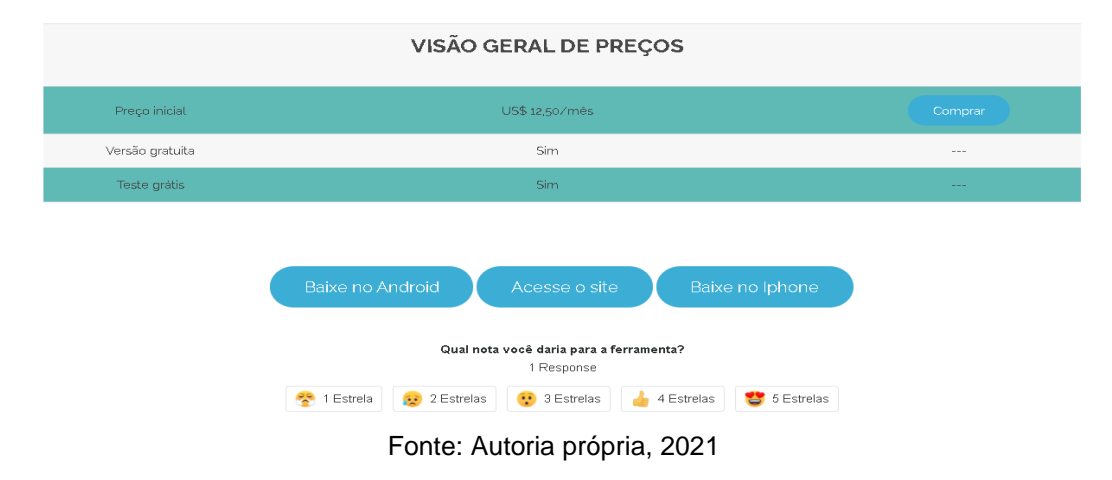

Fonte: Autoria própria, 2021

Foi iniciado a criação do sistema de comentários nas ferramentas mostradas no site, nesta tela será possível que o usuário comente sore a sua experiência com a ferramenta utilizada. Foi criada a tela fale conosco para que os clientes possam contactar os criadores e dar suas opiniões, sugestões, denúncias de conteúdo improprio e relatar algum problema que possa ocorrer com relação a plataforma.

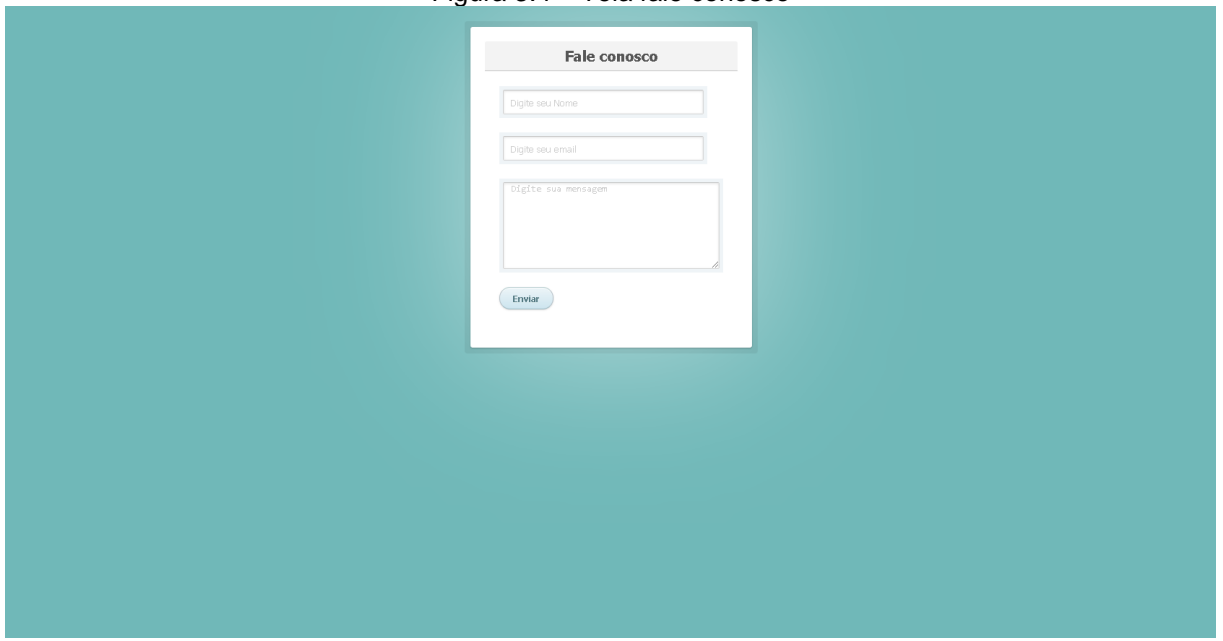

Figura 3.4 – Tela fale conosco

Fonte: Autoria própria, 2021

Após a criação das telas foi iniciado o período de testes das telas e funções inseridas na plataforma, verificamos e realizamos os ajustes necessários para que todos os botões e link estivessem devidamente elaborados, foi alterado também a tela inicial adicionando um pequeno texto falando um pouco sobre a essência da criação da plataforma.

#### **3.4 Resultados**

Na construção deste site não encontramos grandes dificuldades com a elaboração do banco de dados utilizado neste projeto, incluindo o modelo conceitual, lógico e físico, assim como na elaboração dos diagramas e quadros, principalmente, devido ao uso de ferramentas simples e intuitivas, os conhecimentos prévios em modelagem de banco de dados bem como em linguagem SQL favoreceram o desenvolvimento do banco de dados. Os requisitos foram levantados com sucesso e priorizados sem dificuldades.

No entanto, durante a realização deste trabalho, enfrentou-se várias dificuldades para conseguir realizar o desenvolvimento do website, pois os integrantes do grupo não possuíam experiência prévia com a ferramenta Wordpress e não haviam realizado a criação de sites antes.

Entre as dificuldades encontradas pode-se citar que, inicialmente, o intuito era trabalhar com o Wordpress como servidor web para que o site ficasse disponível para edição em tempo real, mas na versão web diversos recursos da Wordpress são pagos, como plugins e recursos adicionais, o que inviabilizou sua utilização como servidor web. Foi decidido adotar o desenvolvimento local (via localhost), para isso utilizamos o HTML e realizamos a criação do zero sem o auxílio do wordpress. Identificamos também uma dificuldade em colocar a seção de comentários vinculada com as soluções e os usuários.

Para planos futuros, coloca-se como sugestão o acréscimo de novas soluções no website para que ele conte com uma gama de maiores opções de informações sobre guias, ferramentas e aplicativos que possam ajudar na gestão de projetos, aprimoramento do mecanismo de busca para facilitar a procura da solução que o usuário deseja.

Desenvolvimento de um chat para que os responsáveis das soluções e clientes cadastrados possam entrar em contato uns com os outros, podendo assim tirar suas dúvidas sobres as informações fornecidas e poderá obter suporte para utilização das soluções.

## **CONSIDERAÇÕES FINAIS**

O objetivo desta monografia foi apresentar o trabalho de graduação que propôs a criação de um site com o propósito de auxiliar os usuários a montarem e desenvolverem seus projetos empresariais, este trabalho teve como foco desenvolver uma aplicação web para fornecer aos usuários informações sobre ferramentas para auxiliar no gerenciamento de projetos, que atendam a micro e pequenas empresas da área da informática.

Esta temática é de grande valia, pois como apresentado anteriormente neste trabalho muitas empresas têm dificuldade em encontrar ferramentas que facilitam e contribuem para otimizar o gerenciamento de projetos.

Várias etapas foram realizadas, dentre elas é possível citar a modelagem do banco de dados, criação dos modelos conceitual e físico, assim como sua implementação no MySQL, levantamento e priorização dos requisitos, criação de protótipo, desenvolvimento das páginas do site utilizando o HTML, além da realização de testes para verificação do funcionamento dos requisitos.

As dificuldades encontradas foram relacionadas à parte técnica do desenvolvimento do site, que envolveram a utilização do Wordpress e as ferramentas de programação utilizada para desenvolvimento.

Para planos futuros, coloca-se como sugestão o acréscimo de novas soluções no website para que ele conte com uma gama de maiores opções de informações sobre guias, ferramentas e aplicativos que possam ajudar na gestão de projetos, aprimoramento do mecanismo de busca para facilitar a procura da solução que o usuário deseja.

Desse modo, o objetivo deste trabalho foi concluído satisfatoriamente, já que a ferramenta que foi criada fornece ao usuário informações sobre ferramentas para auxiliar no gerenciamento de projetos, que atendam a micro e pequenas empresas da área da informática.

## **REFERÊNCIAS**

ACCENTURE, **The Accenture CIO Mobility Survey** 2012. Disponível em: www.accenture.com/SiteCollectionDocuments/PDF/Accenture-CIOMobility-Survey-2012-v2.pdf. Acesso em: 17 set. 2020.

AGÊNCIA TELEBRASIL. **Sete em cada 10 brasileiros usam a internet**. Disponível em: http://www.agenciatelebrasil.org.br/Noticias/Sete-em-cada-10-brasileiros-usama-internet-395.html?UserActiveTemplate=site. Acesso em: 14 set. 2020.

CASTELLI. Ian. **Trello: como esta ferramenta pode ajudar você a organizar a sua vida.** Disponível em: https://www.tecmundo.com.br/organizacao/75128-trelloferramenta-ajudar-voce-organizar-vida.htm. Acesso em 08 out. 2020.

ELMASRI, Ramaez.; NAVATHE, Shamkant B. **Sistemas de Banco de Dados**. 7 ed. Pearson Universidades, 2019.

ESPINHA, Roberto. **Artia.** Disponível em: artia.com/blog/gestao-de-projetos-o-que-epara-que-serve/. Acesso em: 09 de set. 2020.

FERREIRA, Gabriel. **Desenvolvimiento web com HTML, CSS e JavaScript** – Curso WD-43. Caelum Ensino e Inovação 2019.

GANTTIC, **Principais Funcionalidades**. Disponível em www.ganttic.com/. Acesso em: 27 ago. 2020.

HUMES, L.L. e REINHARD, N. **Estudo das mudanças nos processos de gestão de sistemas da informação pela incorporação de artefatos digitais interativos**. In: PINHO, J.A.G., ed. Artefatos digitais para mobilização da sociedade civil: perspectivas para avanço da democracia [online]. Salvador: EDUFBA, 2016, pp. 99- 118. Acesso em: 08 de set. 2020.

INDELICATO, Thiago Fernandes. **Guia Básico de Utilização da Ferramenta Miro.**  Disponível em: [https://www.youtube.com/watch?v=2ORq0jM4QLg&t=32s.](https://www.youtube.com/watch?v=2ORq0jM4QLg&t=32s) Acesso em: 05 de nov. 2020.

MARCONI, Marina de Andrade; LAKATOS, Eva Maria. **Fundamentos de Metodologia Científica**. 8 ed. São Paulo: Editora Atlas, 2017.

MAXIMIANO, Antonio Cesar Amaru. **Administração de Projetos: como transformar ideias em resultados.** São Paulo: ATLAS; 5 ed. 2014.

MAZZA, Lucas**. HTML5 e CSS3 Domine a web do futuro**. Ed. Casa do Código, 2014.

MELLO, Maycol. **Ferramentas para trabalho remoto**. Disponível em: [https://knowledge21.com.br/blog/ferramentas-para-trabalho-remoto/.](https://knowledge21.com.br/blog/ferramentas-para-trabalho-remoto/) Acesso em: 02 de nov. 2020.

MIGUEL, António, **Gestão Moderna de Projetos Melhores Técnicas e Práticas. Lisboa:** FCA; 8 ed., 2019.

MINONE, Diego. **O que é Trello? Como usar o Trello em 2020? Tudo Que Você Precisa Saber sobre como funciona o Trello**. Disponível em: [https://www.youtube.com/watch?v=JxhwXrKYWKI.](https://www.youtube.com/watch?v=JxhwXrKYWKI) Acesso em: 10 de nov. de 2020.

MONTANHA, Gustavo Kimura. Criação de tema personalizado para websites com Wordpress**.** In:**Tekhne e Logos**, Botucatu, SP, v.9, n.1, abril, 2018. p.42 -51.

NIEDERAUER, Juliano. **Desenvolvendo Web Sites com PHP**: Aprenda a criar websites dinâmicos e interativos com PHP e banco de dados. 3 ed. São Paulo: Novatec, 2017. Cap. 1 e 2.

PROJECT MANAGEMENT INSTITUTE. **A Guide to the Project Management Body of Knowledge (PMBOK Guide)**, Fourth Edition - Ed. 2008.

PROJECT MANAGEMENT INSTITUTE. **Um guia do Conhecimento em Gerenciamento de Projetos (Guia PMBOK).** 6 ed. Publicado por Project Management Institute, 2017 Serie Guia PMBOK.

RICCI, D.; CARVALHO, E. S.; PEREIRA, S. R. **Manual de Normalização de Projeto de Trabalho de Graduação da Fatec SBC**. São Paulo, 2017.

ROB, Peter; CORONEL, Carlos. **Sistemas de Banco de Dados:** Projeto, implementação e gerenciamento. 8 ed. São Paulo: Cengage Learning, 2010. p. 3 -7.

ROLDÃO, Victor Sequeira, **Gestão de Projectos** - Abordagem Instrumental ao Planeamento, Organização e Controle, 4 ed. Monitor - Projectos e Edições 2013. SACILOTTI, Adaní Cusin**. A Importancia da Tecnología da Informação nas Micro e Pequenas Empresas: Um Estudo Exploratorio na Regiao de Jundiai.** Campo Limpo Paulista 2011. Disponível em:

[http://www.faccamp.br/new/arq/pdf/mestrado/Documentos/producao\\_discente/2011/](http://www.faccamp.br/new/arq/pdf/mestrado/Documentos/producao_discente/2011/04abril/AdaniCusinSacilotti/dissertaCAo.pdf) [04abril/AdaniCusinSacilotti/dissertaCAo.pdf.](http://www.faccamp.br/new/arq/pdf/mestrado/Documentos/producao_discente/2011/04abril/AdaniCusinSacilotti/dissertaCAo.pdf) Acesso em: 21 de fev. 2021.

SALLES, Filipe. **Top 10 linguagens de programação mais usadas no mercado**. Plataforma DevMedia, 2018. Disponível em: https://www.devmedia.com.br/top-10 linguagens-de-programacao-mais-usadas-no-mercado/39635. Acesso em: 06 nov. 2020.

SILVA, Antonio Joaquim da e CIM, Maycon, **Gestão de Projetos**. Florianópolis: SENAI DN, 2012.

SILVA, Maurício Samy – **JavaScript Guia do Programador**. Ed. Novatec 2010, São Paulo.

SZPAK, Cesar Nicolau. **O que é JavaScript? Como usar o JavaScript?** – Disponível em: [https://celke.com.br/artigo/o-que-e-javascript-como-usar-javascrip.](https://celke.com.br/artigo/o-que-e-javascript-como-usar-javascrip) Acesso em: 10 Nov 2020.

TEODORO, Ronald Clarindo. Gerenciamento e criação de conteúdo com Wordpress. In.: **Revista Pensar Tecnologia**, v. 3, n. 2, jul. 2014.

VALE, Isadora. **Miro – Curso Completo** - Disponível em: [www.youtube.com/watch?v=F9tBkgX-5SE](https://www.youtube.com/watch?v=F9tBkgX-5SE) e [www.youtube.com/watch?v=zhYsuSxDV2s.](http://www.youtube.com/watch?v=zhYsuSxDV2s) Acesso em 03 de nov. de 2020.

VARGAS, Ricardo. **Gerenciamento de Projetos.** São Paulo: Brasport, 2018.

WORDPRESS. **Site Institucional.** Disponível em: https://br.wordpress.com/. Acesso em: 06 nov. 2020.

## **APÊNDICE A**

#### **Condições de Uso**

O Smart Gestão é um website que apresenta informações sobre soluções que auxiliam no gerenciamento de projetos, portanto, seu funcionamento depende de uma conexão com a internet e seu acesso é feito exclusivamente por meio de navegadores, não havendo aplicativos para serem baixados. É de inteira responsabilidade do usuário ter dispositivos compatíveis para uso.

Para utilizar o site não é necessário ser maior de 18 (dezoito) anos, porém deverá comprometer-se em fornecer informações verídicas ao realizar o cadastro e nas interações realizados no site, cientes que estão sujeitos à legislação brasileira.

Tendo em vista a impossibilidade de funcionamento integral e ininterrupto de qualquer sistema de telecomunicação ou de informática, durante 365 (trezentos e sessenta e cinco) dias por ano, 24 (vinte e quatro) horas por dia, o Smart Gestão não garante a prestação do serviço de forma ininterrupta ou isenta de erros e não se responsabiliza pela impossibilidade de uso durante os períodos de indisponibilidade do serviço.

A utilização e cadastro no Smart Gestão é gratuita, entretanto, a contratação de soluções apresentadas poderá estar sujeita a cobrança. O Smart Gestão é um site que apresenta informações sobre soluções de gerenciamento de projetos, sendo assim, não se responsabiliza pelas ferramentas ou resultados oferecidos pelas soluções apresentadas, assim como todas as informações postadas nos comentários são de responsabilidade dos usuários.

Comentários, linguagem ou imagem obscena, ofensiva ou indecente e o fornecimento de informações inverídicas não serão tolerados, os usuários que assim procederem serão banidos do site podendo sofrer sanções legais dos órgãos competentes.

O Usuário está ciente que seu login e senha são intransferíveis e não devem ser compartilhados com ninguém e ao realizar o cadastro confirma estar ciente dos termos e condições de uso.

As informações obtidas por meio do Smart Gestão são confidenciais não devendo ser divulgadas ou compartilhadas sem a expressa autorização de seus proprietários.

Nosso canal de atendimento é feito exclusivamente através do site pela página Contato.

Este termo poderá ser modificado pelo Smart Gestão a qualquer momento, mediante aviso prévio aos usuários.

# **APÊNDICE B**

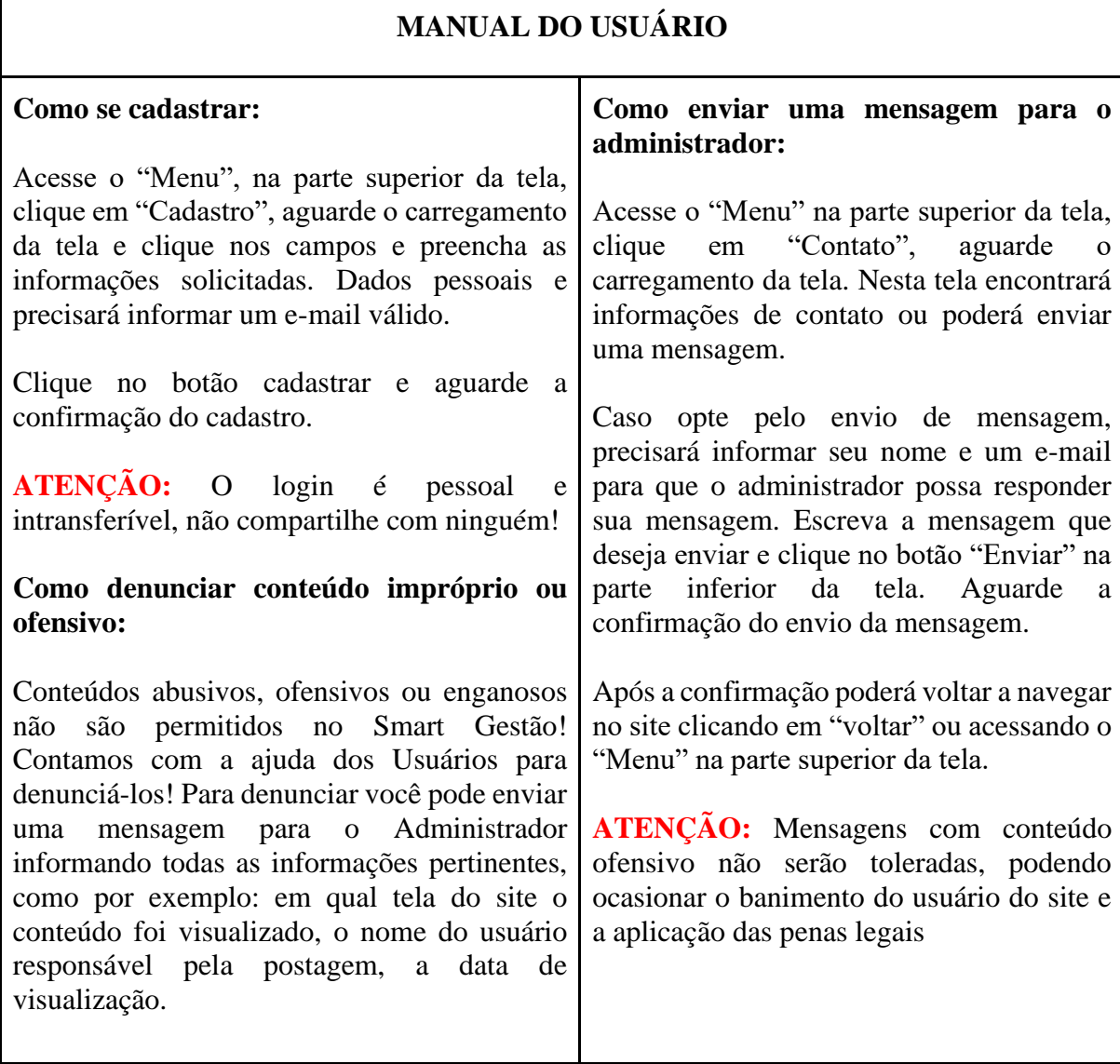